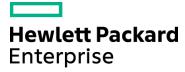

#### Course Data Sheet

### LR120 – Load Runner 12.x Essentials

| Course No.: LR120-125                                                    | Category/Sub Category: Application Development Management/Load Runner |
|--------------------------------------------------------------------------|-----------------------------------------------------------------------|
| For software version(s): 12.5<br>Software version used in the labs: 12.5 | Course length: Five days                                              |
| Delivery formats: Instructor Led (ILT) and Virtual Instructor Led (VILT) | Training is available as a private session onsite.                    |
| To order visit: HPE Software Education                                   |                                                                       |

#### **Course Description**

This five-day course introduces students to the LoadRunner 12.5 application. The course covers topics about the Virtual User Generator (VuGen), Controller, and Analysis tools. This course is designed to give you a foundation in basic load testing tasks. You create and run load test scenarios using the Controller. The Analysis tool is used to analyze load test results, and you learn to work with the graphs to display data after a test is executed.

The hands-on labs are designed to provide you with the knowledge necessary to create scripts in VuGen, execute scenarios in the Controller, and view the results in the Analysis tool. The course consists of focused, task-oriented lectures, text, and a series of detailed hands-on labs to teach the course material to the student.

The hands-on labs use version 12.5 of the software.

#### Audience/Job Roles

This course is intended for:

- Quality Assurance and Performance Engineers
- Users of LoadRunner who need to create scripts to load test their web applications
- Executives involved in any aspect of the load testing process

## Course Objectives

Upon successful completion of this course, you should be able to:

- Identify the information that you need for load testing
- Identify the components of LoadRunner (LR)
- Apply the recommended workflow to create a basic LR scenario
- Assign scripts, run-time settings, performance monitors, Load Generators (LGs), and Virtual User (Vusers) to a LR scenario based on your load testing goals
- Perform a load test on your application by running a scenario

## Prerequisites/Recommended Skills

To be successful in this course, you should have the following prerequisites or knowledge:

- Have working knowledge of Windows, Websites, and browsers
- Fundamental understanding of C programming is helpful, but not required

#### Learning Path

# LR120 – Load Runner 12.x Essentials

#### Certification

HP0-M217P Advance LoadRunner 12.x

#### **Related Courses**

- LR 920 Load Runner 12.5 Delta
- PC 920 Performance Center 12.5 Delta
- LR01IT Load Runner 12.5 Interactive Training Created by ART
- LR 230 Protocol Library for Load Runner 12.5
- LR 320 Advanced Analysis for Load Runner 12.5
- PC 120 Performance Center 12.5 Essentials
- PC01IT Performance Center 12.5 Interactive Training Created by ART
- PC 350 Performance Center 12.5 Administration

HPE Software Education - 2 -

## **Course Topics**

| HPE LoadRunner (LR) 12.x                          | - THREE DAYS                                                                                                    |
|---------------------------------------------------|----------------------------------------------------------------------------------------------------|
| Modules                                           | <b>Objectives</b>                                                                                                    |
| Module 1: Course Overview                         | <ul> <li>Identify the contents and objectives of the course</li> <li>Define the class schedule and class logistics</li> <li>Identify the related courses</li> <li>Discuss the lab environment details</li> </ul>                                                                                        |
| Module 2: Introduction to HP LoadRunner (LR) 12.x | <ul> <li>Explain the need for load testing</li> <li>Describe various types of performance test objectives</li> <li>Identify the steps of the LR methodology</li> <li>Define a scenario in the context of LR</li> <li>Identify strategies for creating effective scenarios</li> </ul>                    |
| Module 3: What's New in LR 12.5                   | <ul> <li>Identify the key new features of LR 12.5</li> <li>Explain the General improvements with VuGen 12.5</li> <li>Discuss the General Improvement with Analysis 12.5</li> </ul>                                                                                                    |
| Module 4: Planning an<br>Effective Load Test      | <ul> <li>Define measurable goals for your load test</li> <li>Gather preliminary information before load testing your system</li> <li>Organize system information effectively</li> <li>Use gathered information to plan load tests</li> </ul>                                                            |
| Module 5: Installing LR<br>Components             | <ul> <li>Describe the LR architecture</li> <li>Determine where to install the LR components</li> <li>Identify the software and hardware required for installation</li> <li>Troubleshoot LG connectivity issues</li> <li>Configure the Network Virtualization (NV) settings</li> </ul>                   |
| Module 6: Introduction to Scenarios               | <ul> <li>Describe the elements of a LR scenario</li> <li>Explain the basic steps for creating a scenario</li> <li>Configure a LG in the scenario</li> </ul>                                                                                                    |
| Module 7: Using Run-Time<br>Settings              | <ul> <li>Define run-time settings for load testing</li> <li>Describe the difference between run-time settings for scripts and scenarios</li> <li>Configure run-time settings based on load testing goals</li> </ul>                                                                                     |
| Module 8: Scheduling<br>Scenarios                 | <ul> <li>Configure scenario scheduling</li> <li>Describe the scheduling by scenario and by group options</li> <li>Describe the real-world schedule and basic schedule run modes</li> <li>Manage schedules using the actions grid and the scenario interactive graph</li> <li>Stop a scenario</li> </ul> |
| Module 9: Using<br>Performance Monitors           | <ul> <li>Describe the value of performance monitors</li> <li>Select performance monitors to achieve load test goals</li> <li>Add measurements for performance-based goals</li> </ul>                                                                                                    |

HPE Software Education - 3 -

| Module 10: Running a<br>Scenario      | <ul> <li>Prepare for a scenario run</li> <li>Define the scenario running process</li> <li>Identify the best practices for running a scenario efficiently</li> <li>Run a scenario</li> <li>Discuss common run-time errors</li> </ul>                                                                                                    |
|---------------------------------------|----------------------------------------------------------------------------------------------------|
| Module 11: Using the<br>Analysis Tool | <ul> <li>Describe the analysis tool and the categories of analysis graphs</li> <li>Describe the value of analyzing results</li> <li>Use graphs to display data</li> <li>Describe graph data and raw data</li> <li>Apply granularity to many graphs, merge graphs, and perform autocorrelation</li> <li>Use service-level agreement (SLA) reports</li> <li>Run report generation utilities</li> </ul> |

HPE Software Education - 4 -

| Course: VuGen – TWO DAYS                                            |                                                                                                    |  |
|---------------------------------------------------------------------|----------------------------------------------------------------------------------------------------|--|
| Modules                                                             | Objectives                                                                                                    |  |
| Module 1: Course Overview of Virtual User Generator 12.5 Essentials | <ul> <li>Identify the contents and objectives of the course</li> <li>Define the class schedule and class logistics</li> <li>Identify the related courses</li> <li>Discuss the lab environment details</li> </ul>                                                                                             |  |
| Module 2: Introduction to<br>Virtual User Generator<br>(VuGen)12.5x | <ul> <li>Define Virtual User (Vuser) and VuGen</li> <li>Explore the new look and feel of the VuGen UI</li> <li>Explain how to use the step navigator and solution explorer</li> <li>Discuss the script workflow</li> <li>Create scripts using VuGen</li> <li>Record business processes with VuGen</li> </ul> |  |
| Module 3: What's New in<br>VuGen in 12.5                            | <ul> <li>Discuss the UI improvements in VuGen 12.5</li> <li>Describe the user experience and protocol enhancements</li> <li>Build a community and describe the concept of flexible delivery</li> </ul>                                                                                                    |  |
| Module 4: Recording<br>Scripts for Web<br>Applications              | <ul> <li>Access and use the protocol advisor for recording</li> <li>Create VuGen scripts by recording user steps</li> <li>Save scripts in Application Lifecycle Management (ALM)</li> <li>Create a Vuser script template</li> <li>Create business process reports</li> </ul>                                 |  |
| Module 5: Replaying the<br>Vuser Scripts                            | <ul> <li>Recognize the debugging tools available in VuGen</li> <li>Identify and configure the appropriate web run-time settings for replaying scripts</li> <li>Replay and debug the script in VuGen</li> </ul>                                                                                               |  |
| Module 6: Inserting<br>Transactions into the Script                 | <ul> <li>Explain the use of transactions in a script</li> <li>Add a transaction into a script during recording</li> <li>Insert a transaction into a script after recording</li> </ul>                                                                                                    |  |
| Module 7: Parameterizing a<br>Script                                | <ul> <li>Define parameterization</li> <li>Determine when to parameterize a script</li> <li>Create and modify parameter lists</li> <li>Create new parameters</li> <li>Work with parameter properties</li> <li>Configure run-time settings for parameters</li> </ul>                                           |  |
| Module 8: Verifying the<br>Vuser Scripts                            | <ul> <li>Identify the need to use verification in scripts</li> <li>Define verification for scripts</li> <li>Add text checkpoints during and after recording of scripts</li> </ul>                                                                                                    |  |

HPE Software Education - 5 -

| Module 9: Creating Actions for a Web Script                          | <ul> <li>Define an action for a web script</li> <li>Record a script with multiple actions</li> <li>Create action blocks</li> </ul>                                                                                                    |
|----------------------------------------------------------------------|----------------------------------------------------------------------------------------------------|
| Module 10: Using the<br>VuGen Editor                                 | <ul> <li>Work with the VuGen Editor</li> <li>Send customized output messages to the Replay Log</li> <li>Identify basic C code including statements, variables, and functions</li> <li>Apply basic debugging techniques in VuGen</li> </ul>                                                                                        |
| Module 11: Using the Advanced Scripting Techniques for Vuser Scripts | <ul> <li>Explain the general LR functions</li> <li>Explain the protocol-specific functions</li> </ul>                                                                                                    |
| Module 12: Auto<br>Correlation After Recording                       | <ul> <li>Describe correlation</li> <li>Work with the Correlation Studio</li> <li>Correlate dynamic values after recording a script</li> </ul>                                                                                                    |
| Module 13: Using Manual<br>Correlation                               | <ul> <li>Explain the manual correlation process</li> <li>Configure the parameters for correlation</li> <li>Correlate a script manually by:         <ul> <li>Using the WDiff utility</li> <li>Adding the web_reg_save_param_ex correlation function</li> <li>Parameterizing the dynamic value in the script</li> </ul> </li> </ul> |
| Module 14: Auto<br>Correlation During<br>Recording                   | <ul> <li>Create correlation rules to auto correlate during recording</li> <li>Regenerate and record scripts</li> <li>Import and export correlation rules</li> </ul>                                                                                                    |

HPE Software Education - 6 -